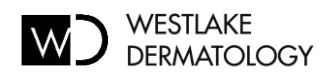

## **Información Importante Sobre**

## **Su Biopsia o Remoción**

- Su espécimen será enviado a un laboratorio de patología.
- Los resultados generalmente están disponibles de 5 a 7 días después de su procedimiento.
- Todos los resultados se publicarán en su portal para pacientes (instrucciones a continuación).
- Si el resultado es benigno, por lo general no recibirá una llamada de nuestra oficina.
- Si el resultado requiere tratamiento adicional, nuestra oficina se pondrá en contacto con usted antes de publicar sus resultados en su portal del paciente.

## **Inicie sesión en el portal del paciente**

- 1. Acceda al portal de su paciente en: https://westlake.ema.md
- 2. Visite<http://www.westlakedermatology.com/patient-portal-instructions/> para obtener instrucciones sobre cómo recuperar su nombre de usuario y contraseña.
	- a. Su identificación de paciente se le envió por correo electrónico en el correo electrónico de confirmación que recibió cuando se programó su cita. Necesitará este ID para iniciar sesión.
	- b. Si no tiene este correo electrónico, llame al 512-328-3376 (opción 2) para obtener ayuda para recuperar su información de inicio de sesión.

## **Recuperación de resultados de patología**

- 1. Una vez que haya iniciado sesión en el portal de su paciente, haga clic en "Visitar información" debajo del logotipo de Westlake Dermatology en la esquina superior izquierda de la página del portal.
- 2. Haga clic en "Pruebas y resultados" en el menú en el lado izquierdo de la pantalla para ver los resultados de la biopsia.
- 3. Si tiene alguna pregunta, haga clic en el enlace "Redactar" para acceder a un formulario de correo electrónico seguro. Utilice el menú desplegable para seleccionar su proveedor.
- 4. Su proveedor también puede enviarle un mensaje con más información sobre su resultado. Los mensajes se pueden ver haciendo clic en la pestaña "Contáctenos" en la parte superior de la página del portal.